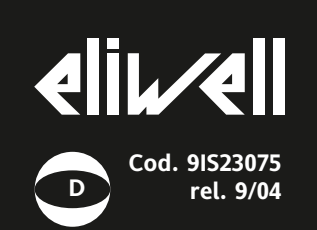

# **IWK 32x74**

## **Cod. 9IS23075 Standardtastatur Eliwell für IWP-Karten**

Die Tastaturen ermöglichen den remoten Zugang zu den Funktionen der Leistungseinheiten der Serie IWP mit Anzeige der Betriebsparameter und der Betriebstemperatur.

Das Gerät Wide, Version Split, setzt sich aus zwei Komponenten zusammen:

• einer IWK Tastatur, erhältlich in verschiedenen Formaten\*

• einem IWP Leistungsmodul. Die Tastatur IWK ist an das IWP-Leistungsmodul über einen spannungsführenden seriellen Port angeschlossen.

**\*Die Tastatur IWK ist in mehreren Ausführungen erhältlich: Vorliegendes technisches Datenblatt bezieht sich auf die IWK Standardtastatur Eliwell 32x74. Für Informationen zu den anderen Tastaturen wird auf die diesen jeweils beiliegenden technischen Datenblätter verwiesen.**

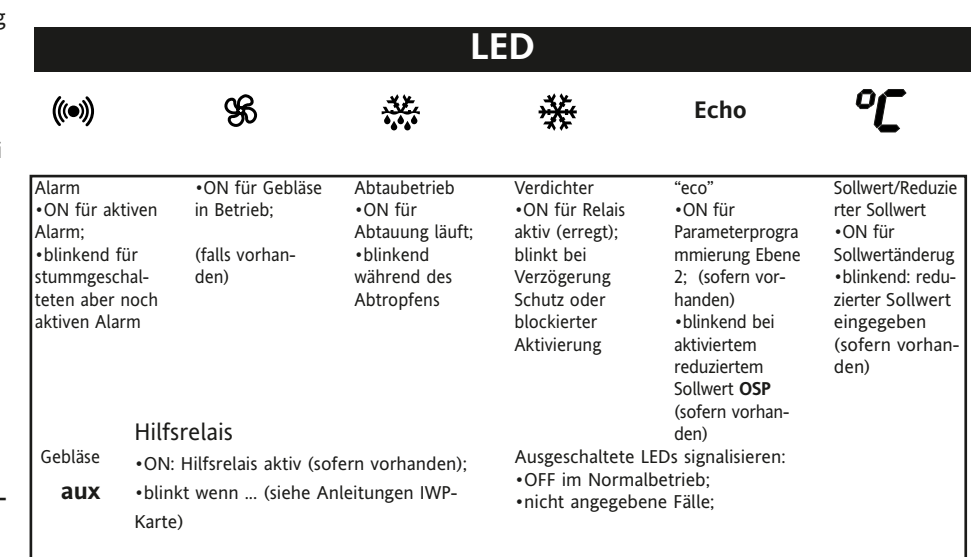

(längeres Drücken)

Programmierung

•Zugang zu den Programmmenüs

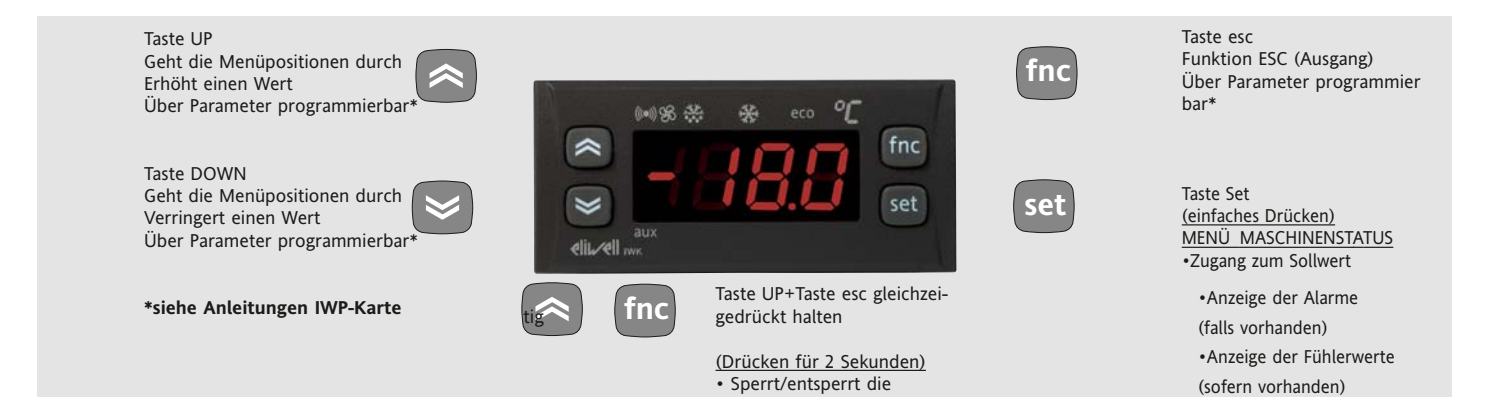

Tastatur

**BENUTZERSCHNITTSTELLE**

Der Benutzer verfügt über eine Tastatur mit Display mit 6 LEDs und 4 Tasten für die Statuskontrolle und die Programmierung des Instruments.

#### **ZUGANG UND BENUTZUNG DER MENÜS**

#### **MENÜ LOKALE TASTATURPROGRAMMIE-RUNG**

Zum Aufrufen des Menüs "Lokale Tastaturprogrammierung" die Tasten "UP" und "DOWN" gleichzeitig für mindestens 3 Sekunden gedrückt halten.

Sofern vorgesehen, wird zur Eingabe des PASSWORTES für den Zugang aufgefordert (siehe Parameter "PA3") und (nach korrekter Eingabe des Passwortes) anschließend erscheint das Label **PLO (LokaleParameter), welches die Registerkarte der lokalen Tastaturparameter repräsentiert (siehe Tabelle Lokale Tastaturparameter).** Falls das Passwort falsch ist, erscheint auf dem Display erneut das Label PA3. **ANMER-KUNG: Die Registerkarte ist u.U. nicht**

#### **sichtbar; in diesem Fall kann NICHT auf die lokale Programmierung der Tastatur zugegriffen werden).**

Zum Öffnen der Registerkarte "Set" drücken. Es erscheint das Label des ersten sichtbaren **Parameters.** 

Zum Durchgehen der übrigen Parameter die Tasten "UP" und "DOWN" benutzen, zum Ändern des Parameters "Set" drücken und sofort wieder loslassen, den gewünschten Wert mit den Tasten "UP" und "DOWN" einstellen, dann mit der Taste "Set" bestätigen und zum nächsten Parameter übergehen.

#### **LOKALES TASTATUR-PASSWORT**

Das Passwort "PA3" gestattet den Zugang zu den Lokalparametern der Tastatur. Bei der Standardkonfigurierung ist das Passwort nicht programmiert. Zur Freigabe (Wert<>0) und zum Zuordnen des gewünschten Werts das Menü "Lokale Tastaturprogrammierung" auf der Registerkarte mit dem Label "PLO" aufrufen. Bei aktiviertem Passwortschutz muss das Kennwort vor dem Zugang zum Menü "PLO" eingegeben werden.

### **MECHANISCHE MONTAGE**

Das Instrument besteht aus folgenden Komponenten:

• Tastatur IWK 32x74 mit 4 Tasten: Tafeleinbau. Eine Bohrung zu 29x71 mm ausführen, das Instrument einsetzen und mit den entsprechenden mitgelieferten Bügeln befestigen.

Die Montage des Instruments an Orten vermeiden, an denen es hoher Feuchtigkeit und/oder Schmutz ausgesetzt ist; es ist für den Einsatz in Umgebungen mit einem normalen Verschmutzungsgrad vorgesehen. Sicherstellen, dass die Umgebung der Kühlungsschlitze des Instruments eine ausreichende Belüftung gewährleistet.

## **ELEKTRISCHE ANSCHLÜSSE**

**Achtung! Die elektrischen Anschlüsse stets bei abgeschalteter Maschine vornehmen.**  Das Instrument ist ausgestattet mit:

• **IWK Standardtastatur mit 4 Tasten:** 

Schraubverbindungen\*\* (oder alternativ mit Schnellkupplung) für den Anschluss elektrischer Kabel;

\*\*mit einem max. Querschnitt von 2,5 mm2 (nur ein Leiter je Klemme für Leistungsanschlüsse): Hinsichtlich der Leistung der Klemmen siehe

Etikett auf dem Instrument.

## **TECHNISCHE DATEN IWK STANDARD-TASTATUR 32X74 STANDARD ELIWELL MIT 4 TASTEN**

Frontschutz: IP65.

Gehäuse: Körper aus Kunstharz PC+ABS UL94 V-0, Scheibe aus Polykarbonat, Taste aus thermoplastischem Kunstharz. Abmessungen: Frontseite 76x32, Tiefe 30 mm

Montage: Tafeleinbau mit Bohrschablone 71x29 mm (+0,2/0,1 mm).

Betriebstemperatur: 5…55 °C.

Lagerungstemperatur: 30…85 °C. Feuchtigkeit der Betriebsumgebung: 10…90 % r.F. (nicht kondensierend).

Feuchtigkeit der Lagerungsumgebung: 10…90% r.F. (nicht kondensierend). Anzeigebereich: 50…110 (NTC); 55…140 (PTC) °C ohne Dezimalpunkt (mit Parameter wählbar), auf Display 3,5 Stellen + Vorzeichen. Messbereich: von -55 bis 140 °C.

Genauigkeit: besser als 0,5% des Skalenbereiches +1 Stelle.

Auflösung: 1 oder 0,1 °C.

**Analogeingänge, Digitalein- und Ausgänge: auf der Basis der zugewiesenen IWP-Leistung Serielle Ports: siehe technische Daten des zugewiesenen IWP Leistungsmoduls Anschluss Basisgerät - Tatstatur: über spannungsführenden seriellen Port unter Verwendung der Leitungen GND, 12V+ und DATA** 

**Energieverbrauch: siehe technische Daten des zugewiesenen IWP Leistungsmoduls** Stromversorgung: 12V- über IWP Basisleistungsmodul.

## **BENUTZUNGSBEDINGUNGEN**

## **ZULÄSSIGER GEBRAUCH**

Aus Sicherheitsgründen muss das Instrument gemäß den gegebenen Anweisungen installiert und benutzt werden, insbesondere dürfen unter gefährlicher Spannung stehende Teile unter Normalbedingungen nicht zugänglich sein.

Das Gerät muss in Abhängigkeit von der Anwendung in geeigneter Weise vor Wasser und Staub geschützt sein und darf ausschließlich unter Verwendung von Werkzeug zugänglich sein (außer der Frontblende).

Das Instrument eignet sich für den Einbau in Systeme in Haushalten und/oder vergleichbare Geräte im

Bereich der Kühlung und des wurde hinsichtlich der sicherheitsrelevanten Aspekte auf Grundlage der anwendbaren europäischen Normen geprüft. Klassifizierung:

• Konstruktionstechnisch als elektronische Automatiksteuerung zur Systemeinbindung mit unabhängigem Einbau;

• Gemäß der Eigenschaften der automatischen Funktionsweise als Steuerung mit Betätigung vom Typ 1 B;

• Als Vorrichtung der Klasse A hinsichtlich Softwareklasse und -struktur.

#### **UNZULÄSSIGER GEBRAUCH**

Jeder unsachgemäße Gebrauch ist verboten.

#### **HAFTUNG UND RESTRISIKEN**

Das Unternehmen IEliwell & Controlli s.r.l. haftet in keiner Weise für eventuelle Schäden, die entstehen können durch:

- Unsachgemäße Installation/ Benutzung, insbesondere bei Nichteinhaltung der durch Vorschriften definierten bzw. in vorliegender Anleitung enthaltenen Sicherheitshinweise;

- Benutzung an Tafeln, die unter den erfolgten Montagebedingungen keinen angemessenen Schutz gegen Stromschlag, Wasser und Staub gewährleisten;

- Benutzung an Tafeln, die den Zugang zu potentiell gefährlichen Teilen ohne Einsatz von Werkzeugen ermöglichen;

- Abänderung oder Manipulation des Produkts.

- Installation/ Gebrauch in Tafeln, die nicht mit den geltenden Normen und gesetzlichen Verordnungen ükonform sind.

#### **HAFTUNGSAUSSCHLUSS**

Die vorliegende Veröffentlichung ist ausschließliches Eigentum der Eliwell & Controlli S.r.l., die hiermit jede Vervielfältigung und Verbreitung untersagt, die nicht ausdrücklich von Eliwell & Controlli S.r.l. genehmigt wird. Bei der Erstellung des Dokuments wurde die größtmögliche Sorgfalt angewendet; Eliwell & Controlli S.r.l. übernimmt jedoch keinerlei Haftung für die Benutzung desselben. Das gleiche gilt für alle Personen oder Gesellschaften, die an der Erstellung des vorliegenden Handbuches beteiligt sind. Die Eliwell & Controlli s.r.l. behält sich das Recht vor, jederzeit und ohne Vorankündigung formale und/oder inhaltliche Änderungen vorzunehmen.

## **TASTATURPARAMETER**

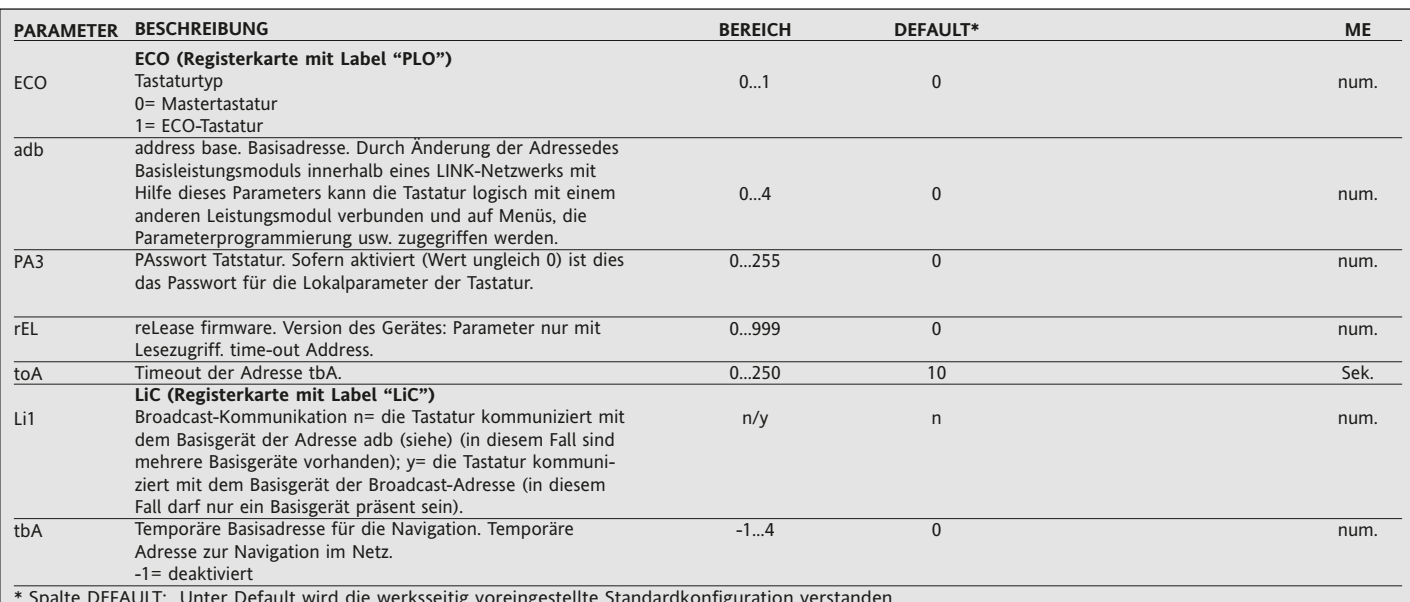

#### (!) ACHTUNG!

en vor den eine Staten das Instrument jedes Mal aus- und wieder einzuschalten, wenn die Parameterkonfiguration geändert worden ist, um Funktionsstörungen der ein staten der Konfigurierung und/oder der laufenden Zeitsteueru

## SCHEMATA DES MENÜS DER LOKALEN TASTATURPARAMETER

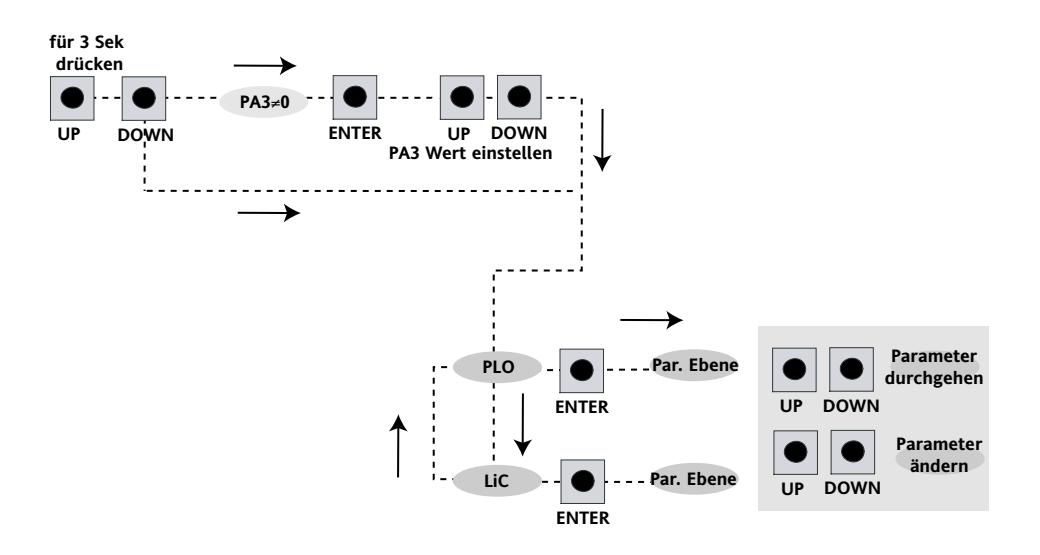

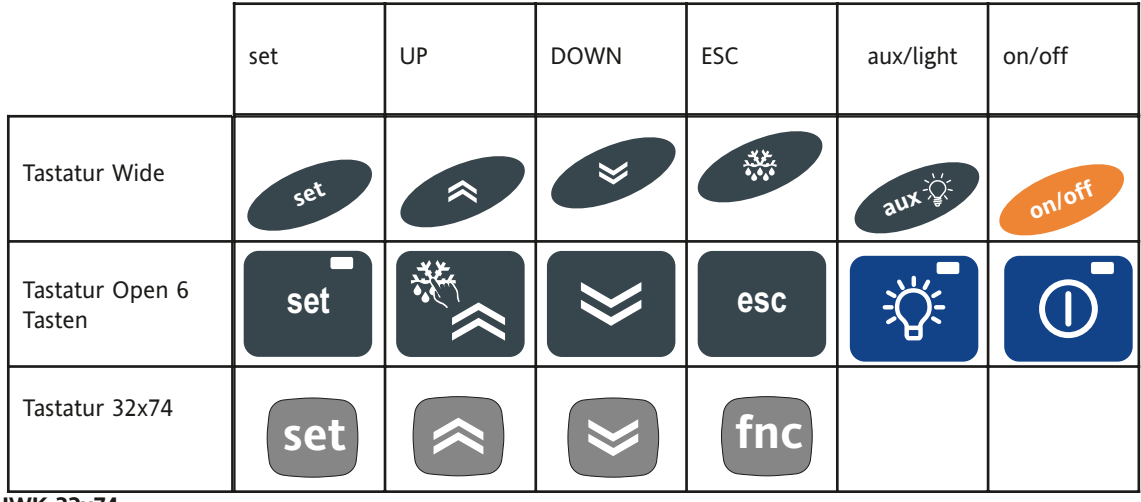

## **TASTATURANSCHLÜSSE IWK 32x74**

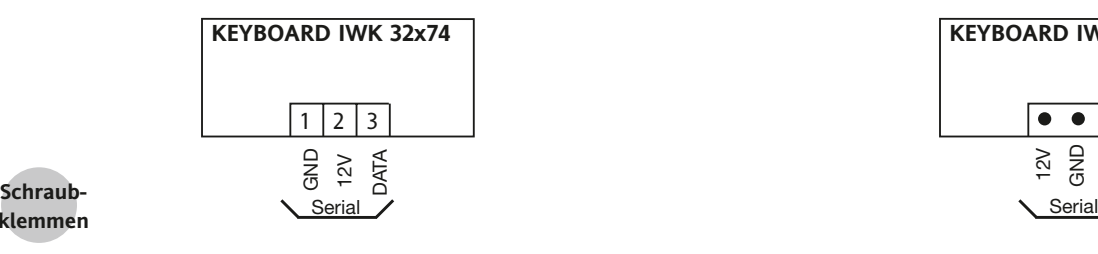

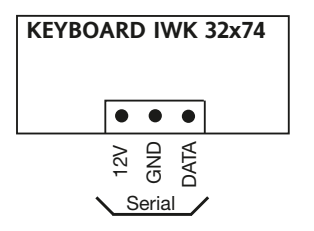

**Schnellver bindung**

#### **KLEMMEN Spannungsführender SERIELLER Anschluss**  1 GND 2 12V **DATA KLEMMEN Spannungsführender SERIELLER Anschluss** von links nach rechts 12V GND DATA

# **BASISGERÄT - TASTATUR**

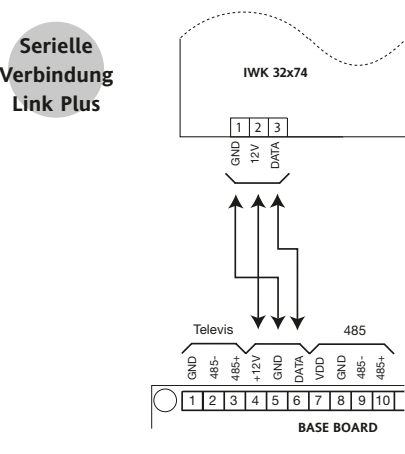

#### 1 | 2 | 3 | | 4 | 5 | 6 | 7  **IWK 32x74** ONG DISTANCE  $\frac{\frac{1}{4} \div \frac{1}{4} \times \frac{1}{4}}{\frac{1}{4} \div \frac{1}{4} \times \frac{1}{4}} \times \frac{1}{4} \times \frac{1}{4} \times \frac{1$ BE CONG DISTANCE 485- 485+ 485+ **BASE BOARD**<br>
AND DISTANTS CONGERNATION<br>
AND BASE BOARD<br>
AND BASE BOARD 485- 485+ Televis **Serielle Verbindung Link Plus 485 "Long Distance" (optional für Halbfertigerzeu gnis)**

#### **seriell Link Plus**

**klemmen**

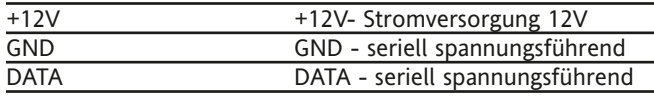

#### **seriell 485 Long Distance**

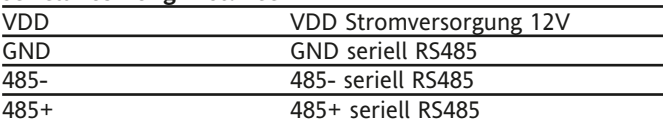

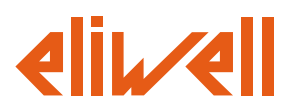

**Eliwell & Controlli s.r.l.** Via dell'Industria, 15 Zona Industriale Paludi 32010 Pieve d'Alpago (BL) ITALY Telephone +39 0437 986111 Facsimile +39 0437 989066 Internet http://www.eliwell.it

**Technical Customer Support:** Email: techsuppeliwell@invensys.com Telephone +39 0437 986300

**Climate Controls Europe An Invensys Company**

**9/2004 ger cod. 9IS23075**

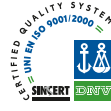

## **ANMERKUNG - ANSCHLUSS/PROGRAMMIERUNG BASISGERÄT-TASTATUR**

**1 - DIE PROGRAMMIERUNG/KONFIGURATION ZWISCHEN BASISGERÄT UND TASTATUR KANN NICHT VORGENOMMEN WERDEN, WENN DIE INSTRUMENTE IN DAS NETZWERK LINK EINGEBUNDEN SIND. AUS DIESEM GRUND SIND ZUERST DER MASTER UND SLAVE (MIT DEN JEWEILIGEN TASTATUREN) ZU KONFIGURIEREN UND ANSCHLIESSEND WIRD DIE EINBINDUNG IN DAS NETZWERK LINK VORGENOMMEN.** 

**2 - DAS ZEILENFLIMMERN (FLICKERING) DER DISPLAYS DER EINZELNEN TASTATUREN ZEIGT AN, DASS DIE IN DAS NETZWERK EINGEBUNDENEN GERÄTE ALLE DIESELBE ADRESSE HABEN: TRENNEN SIE DAS LINK-NETZ UND BEGINNEN SIE MIT DER PROGRAMMIERUNG DER EINZELNEN EINHEITEN WIE VORSTEHEND BESCHRIEBEN.**